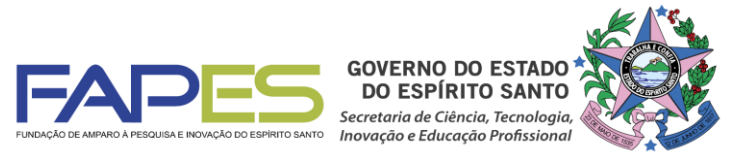

#### **O Diretor Presidente, no uso de suas atribuições, torna público o Resultado da Seleção do EDITAL FAPES Nº 09/2018 - VISITA TÉCNICO-CIENTÍFICA - 1ª CHAMADA, homologado pelo Conselho Científico-Administrativo da FAPES - CCAF**

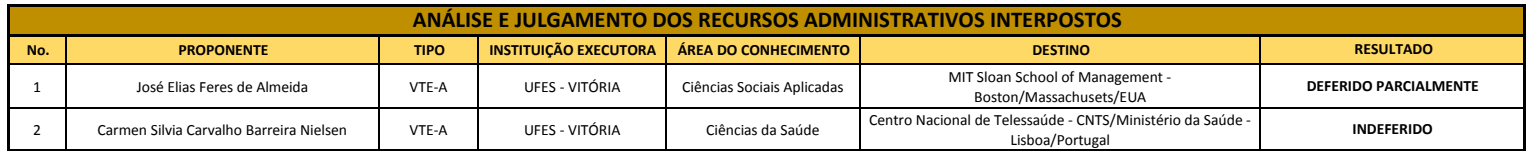

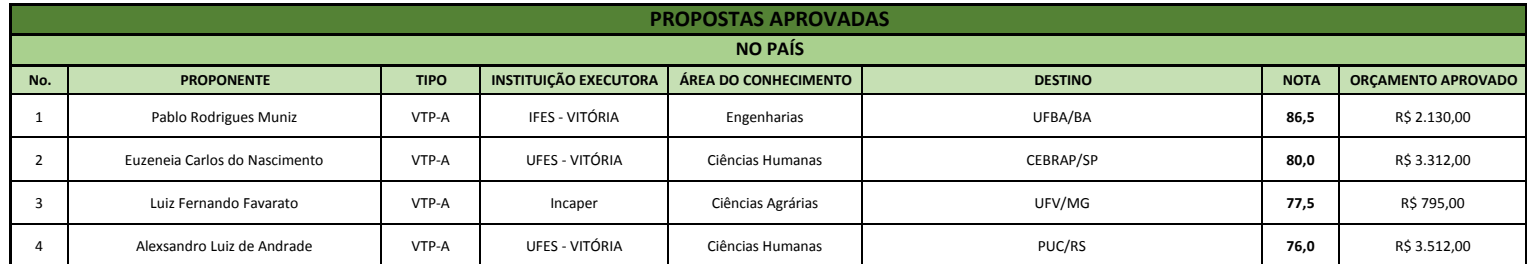

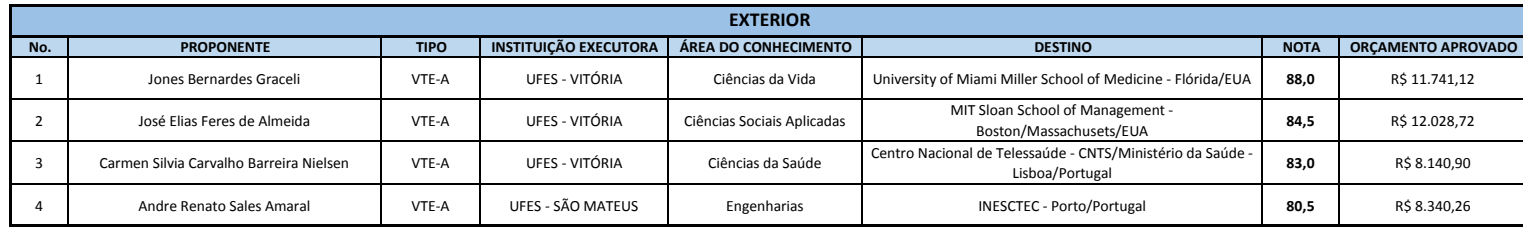

#### **R\$ 50.000,00 TOTAL**

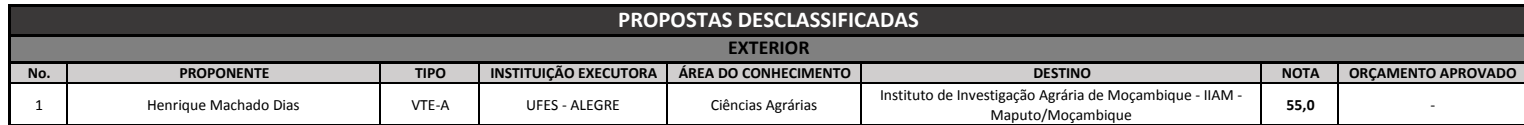

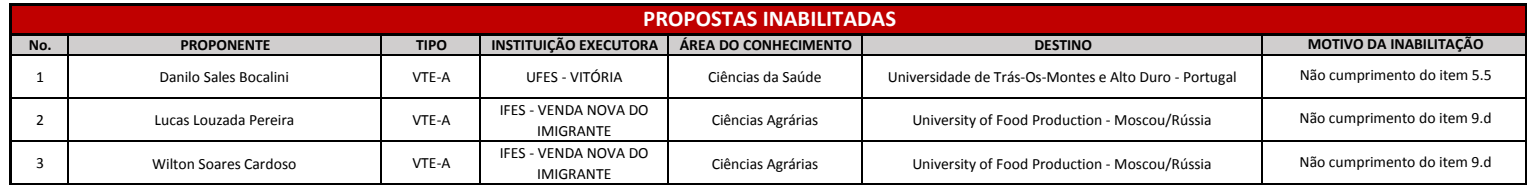

# **INSTRUÇÕES PARA CONTRATAÇÃO**

### **Visita Técnico-Científica**

As instruções a seguir valem para contração das propostas aprovadas na homologação do resultado.

Todos os Termos de Outorga para contratação das propostas aprovadas na homologação do resultado já estão liberados, no entanto, a entrega do termo na FAPES juntamente com uma cópia do Projeto Aprovado, **está condicionada** ao upload dos documentos pessoais obrigatórios descritos abaixo. Os documentos pessoais obrigatórios devem ser inseridos no SIGFAPES.

Se, no ato da entrega dos TERMO DE OUTORGA e PROJETO na FAPES, for detectada a falta de algum dos documentos OBRIGATÓRIOS para upload no SIGFAPES a FAPES ficará impossibilitada de receber TERMO DE OUTORGA e PROJETO.

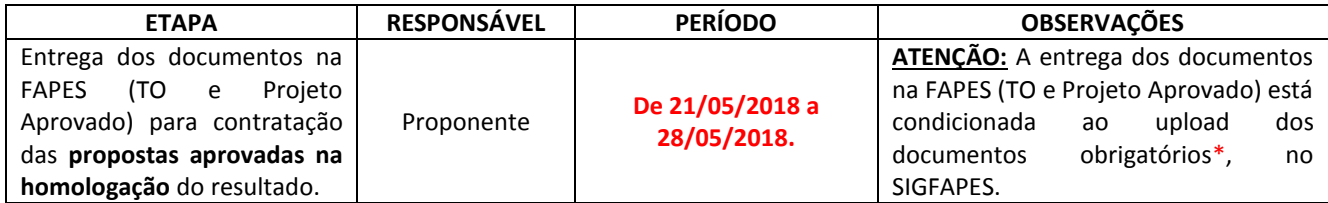

## **\*DOCUMENTOS OBRIGATÓRIOS PARA UPLOAD NO SIGFAPES**

O proponente deverá atualizar seu cadastro no SIGFAPES e providenciar a inclusão dos documentos pessoais OBRIGATÓRIOS\*,sem os quais **NÃO PODERÁ SER EFETIVADA A ENTREGA DO TERMO DE OUTORGA E PROJETO APROVADO NA FAPES, IMPOSSIBILITANDO ASSIM A CONTRATAÇÃO DO PROJETO.**

O proponente deverá:

- Entrar em sua área restrita no SIGFAPES [\(http://sigfapes.es.gov.br\)](http://sigfapes.es.gov.br/);
- Selecionar **"Envio de Documentos Pessoais"**;
- Fazer o upload dos documentos abaixo em seu campo específico, conforme barra de seleção **"Tipo de Documento"**:
	- **a)** Comprovante de residência do(a) proponente no ES, atualizado;
	- **b)** Cópia do RG ou CNH do(a) Proponente, contendo o CPF;
	- **c)** Cópia do Diploma de maior titulação;
	- **d)** Currículo Lattes;
	- **e)** Certidões ATUALIZADAS:
		- Regularidade fiscal junto à Fazenda Pública Municipal do domicílio;
		- Regularidade fiscal junto à Fazenda Pública Estadual;
		- Regularidade fiscal junto à Fazenda Pública Federal (Certidão Conjunta de débitos relativos aos tributos federais e à dívida ativa da união);
		- Negativa de débito trabalhista (CNDT) site: [www.tst.jus.br](http://www.tst.jus.br/) (caminho: Serviços/Certidão negativa de débitos trabalhistas);

**f)** \*\*Declaração de aceite da visita, emitida e assinada pelo supervisor vinculado à instituição de destino, em papel timbrado da instituição, em que conste **o período da visita, a descrição das atividades previstas e o local de realização da mesma –** em PDF. (OBS.: São válidos como documento de aceite da visita: **correspondência eletrônica** enviada diretamente do endereço eletrônico institucional do supervisor da visita técnico-científica; ou **carta-convite** impressa, devidamente assinada pelo supervisor)

**\*\*ATENÇÃO: deverá ser inserido no SIGFAPES imediatamente após a liberação pela Instituição de destino. Sem a apresentação deste documento a FAPES ficará impossibilitada de efetuar a liberação do recurso financeiro para realização da Visita Técnico-Científica. O prazo máximo para inserção do documento no SIGFAPES é de ATÉ 15 (quinze) dias ANTES da data de início da visita, com imediata comunicação à FAPES quanto a inclusão do mesmo através dos e-mails [sucon@fapes.es.gov.br](mailto:sucon@fapes.es.gov.br) e [asgefunci1@fapes.es.gov.br\)](mailto:asgefunci1@fapes.es.gov.br).**

**Apenas após a inclusão dos documentos pessoais obrigatórios no SIGFAPES dirija-se a FAPES para efetuar a entrega da documentação abaixo:** 

## **1 - O QUE DEVE SER ENTREGUE NA FAPES, pessoalmente:**

- 01 (UMA) VIA DO TERMO DE OUTORGA.
- 01 (UMA) VIA DO PROJETO APROVADO.

## **1.1. TERMO DE OUTORGA.**

### Para acessá-lo:

- **A.** O(a) proponente deverá entrar em sua área restrita no SIGFAPES [\(http://sigfapes.es.gov.br\)](http://sigfapes.es.gov.br/);
- **B.** Selecionar o projeto em "Minhas Propostas/Inscrições em Andamento/Concluídas";
- **C.** Clicar em (i) de "Informações";
- **D.** Clicar em "Visualize/Imprimir Termo de Outorga";
- **E.** Imprima o termo de outorga em **1 VIA EM PAPEL A4** e confira se todos os dados estão corretos;
- **F.** Assinar e carimbar a última folha (Carimbar quando o nome não aparecer no fechamento do contrato) juntamente com os mencionados no Termo. Rubricar todas as folhas, ou seja, **todos que assinam o fechamento do TO devem rubricar todas as folhas;**
- **G.** NÃO preencher os campos em aberto no Termo;
- **H.** ATENÇÃO: NÃO DATAR O TERMO DE OUTORGA;
- **I.** É obrigatório coletar as assinaturas de 02 (duas) testemunhas.

## **1.2. PROJETO APROVADO:**

Para acessá-lo:

- **A.** O(a) proponente deverá entrar em sua área restrita no SIGFAPES [\(http://sigfapes.es.gov.br\)](http://sigfapes.es.gov.br/);
- **B.** Selecionar o projeto em "Minhas Propostas/Inscrições em Andamento/Concluídas";
- **C.** Clicar em "(i)" de "Informações";
- **D.** Clicar em "Ver Projeto Aprovado";
- **E.** Clicar em "Visualizar em PDF";
- **F.** Imprima o Projeto no formato (PDF) em **1 VIA EM PAPEL A4;**
- **G.** Apenas o Coordenador deve rubricar todas as folhas e assinar a última.
- **No ato da contratação o(a) proponente deverá estar adimplente junto à FAPES.**
- Se houver qualquer erro de grafia ou de dados comunique a FAPES por meio da Subgerência de Contratos (sucon@fapes.es.gov.br).
- É expressamente vedado ao proponente fazer qualquer tipo de alteração.
- **Se a assinatura não for do representante legal da instituição, deverá ser encaminhado com o Termo de Outorga cópia do ato que confere poderes ao substituto para assinar.**

# **2 - DA ABERTURA DE CONTA BANCÁRIA PARA RECEBIMENTO DO RECURSO**

Para liberação dos recursos financeiros o proponente deverá encaminhar à FAPES o número da conta corrente no BANESTES, indicando o número da agência bancária em nome do beneficiário no prazo de até 30 DIAS CORRIDOS, a contar da data da publicação no Diário Oficial do ES.

## **2.1 - CASO NÃO POSSUA CONTA CORRENTE NO BANESTES.**

- O proponente deverá solicitar a FAPES ofício para abertura de conta corrente na Agência BANESTES de sua preferência. A conta será aberta em uma faixa especial do Banco, ou seja, isenta de algumas taxas de movimentação.
- A solicitação de abertura de conta deverá ser encaminhada para o e-mail [asgefunci3@fapes.es.gov.br.](mailto:asgefunci3@fapes.es.gov.br)
- Após aberta a Conta Corrente, informar os dados (Nome do proponente, CPF, Agência e Nº da Conta Corrente) para o e-mail: [contacorrente@fapes.es.gov.br.](mailto:contacorrente@fapes.es.gov.br)

# **2.2 - CASO POSSUA CONTA CORRENTE NO BANESTES.**

Caso o proponente já tenha conta corrente no BANESTES, poderá utilizá-la para recebimento do recurso, devendo apenas informar os dados para recebimento (Nome do Beneficiário, CPF, Agência e Nº da Conta Corrente) para o e-mail: [contacorrente@fapes.es.gov.br.](mailto:contacorrente@fapes.es.gov.br)

## **DA LIBERAÇÃO DO RECURSO EM CONTA CORRENTE:**

Após realizada a abertura de conta e envio dos dados da conta para a FAPES, os recursos serão liberados na forma aprovada.

SUCON/FAPES – 3636 - 1896